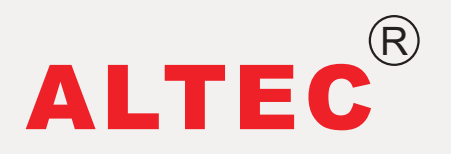

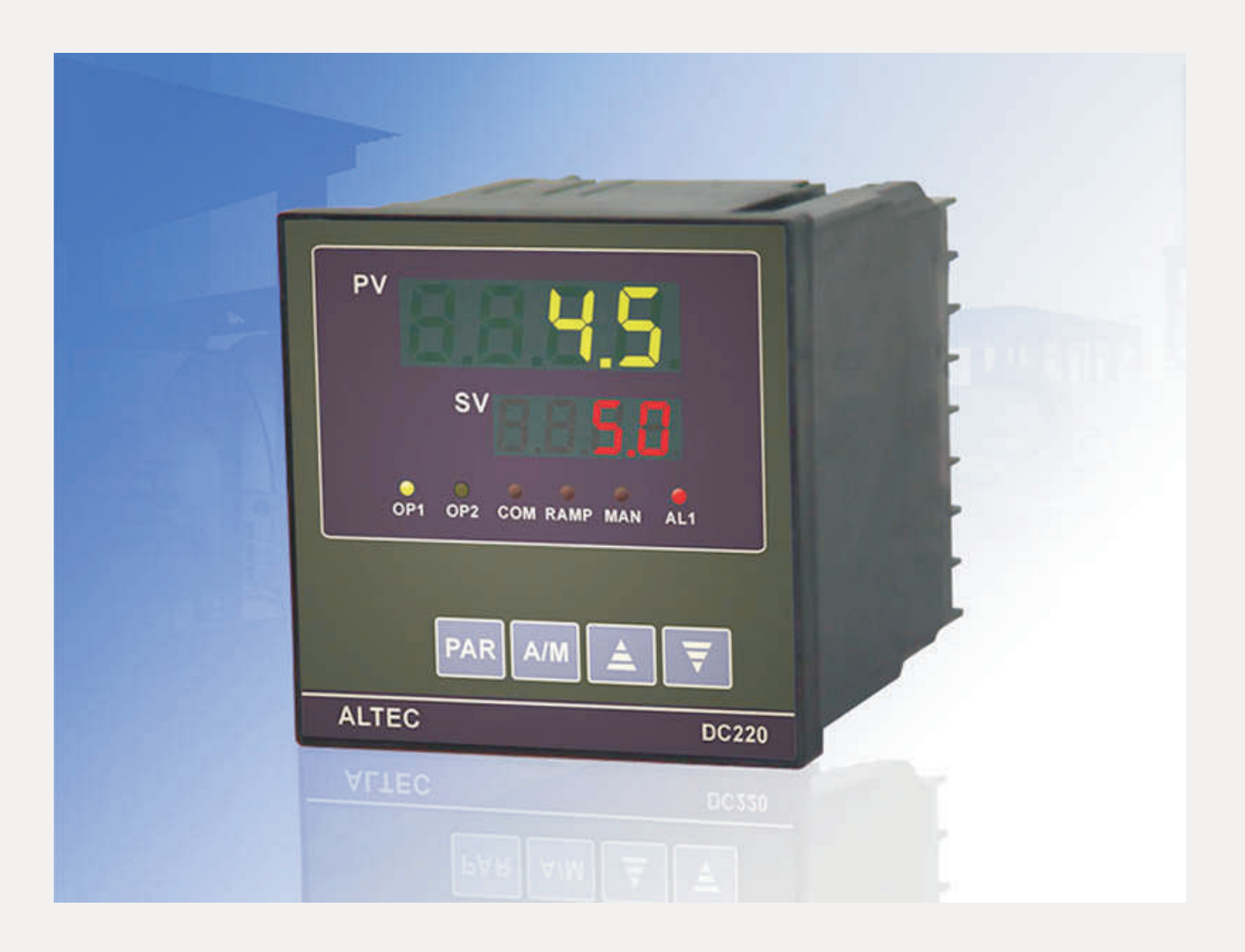

## **MICROCOMPUTER-CONTROLLED CONTROLLER DC220 INSTRUCTION MANUAL**

DC220温差控制器

# 使 用 说 明 书

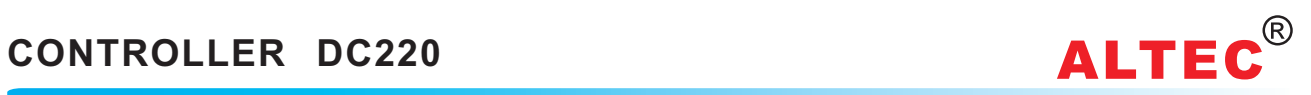

### 目 录

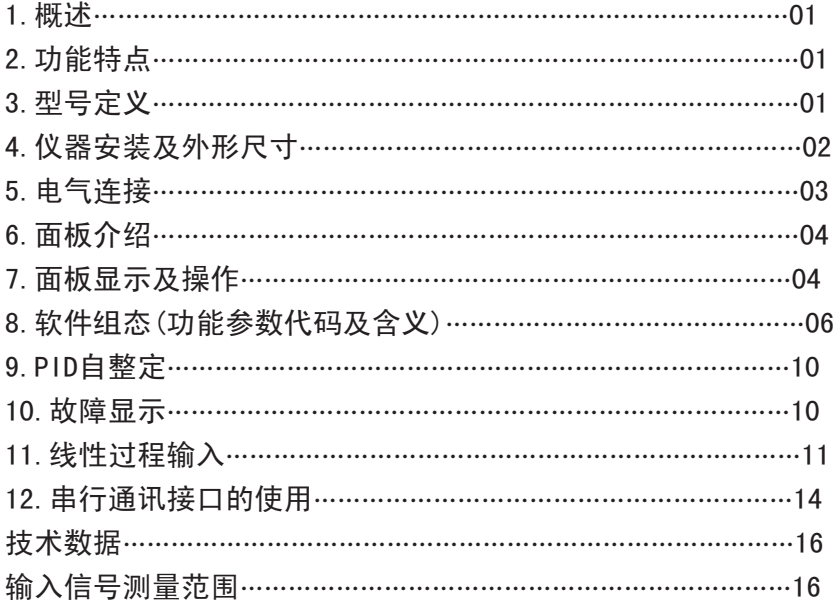

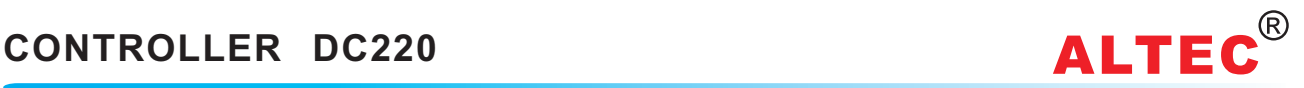

### 一、概述

DC220温差控制器可同时测量两路输入信号,适用于温差控制、压差控制、温度追踪控制、流量比值控制等 系统,特别适用于制冷及供热空调系统中节能改造的温差控制。

### 二、功能特点

◆采用了本公司专有的高速16位A/D转换器,自动温 制,而且特别适用于压力等快速变化量的精确控制. 漂、零漂修正技术,保证仪表具有0.2%的测量精度. → → → → → → → 可选择RS232、RS485数字通讯, 仪表内所有参数

术,保证仪表不超调,不欠调,控温精度可达0.1℃,具有极 现高速通讯。配合工控组态软件与计算机构成低成本高性 高的控制精度.<br>● ↓ K. E. T热电偶. Pt100. Cu50热电阻. 远传压 ● DC220采用了本公司特有的硬件看门狗及软件看

◆J、K、E、T热电偶, Pt100、Cu50热电阻, 远传压

固态继电器)、可控硅过零触发、线性电流、线性电压等 多种输出模块. ◆DC220的主要操作由三个键完成,操作非常简单具

◆采用了本公司专有的高速16位A/D转换器,采样及 有极高的性能价格比. 处理周期125mS,因此不仅适用于温度等缓变量的精确控

三、型号定义

### DC220温差控制器硬件型号定义如下:

 $DC220 / \Box / \Box / \Box / \Box / \Box$ 

◆采用本公司专有的无超调PID算法及PID自整定技 均可由上位机读出及修改,通讯速率高达19.2Kbps,可实

力电阻信号,线性电压(电流)自由输入. 门狗技术,抗干扰自恢复技术,采用适应性极强的开关电源 ・→输出采用模块结构,可选择继电器、逻辑电平(驱动 (85~264V),因此在工业现场恶劣环境中,保证能长期可靠<br>◆输出采用模块结构,可选择继电器、逻辑电平(驱动 运行.

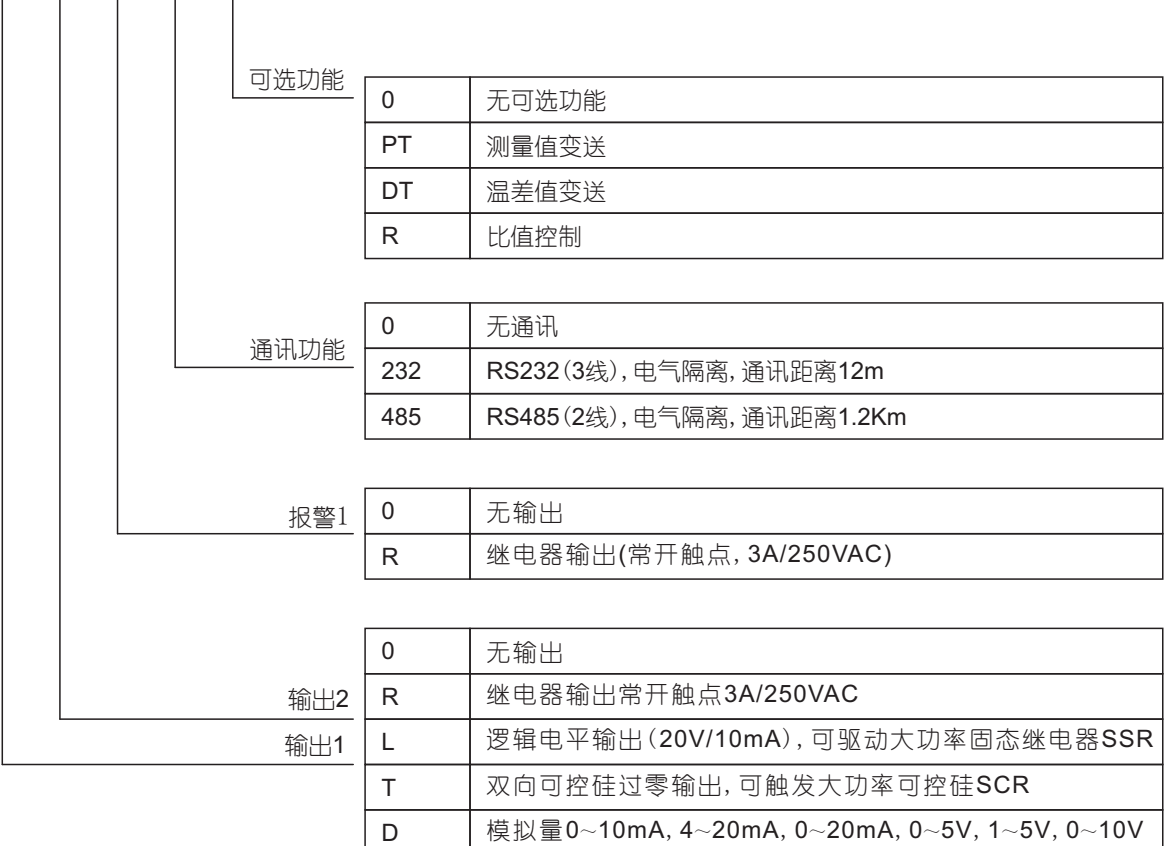

如DC220/D/R/0/485 表示:第1路输出为模拟量,第二路输出为继电器,无报警1,带RS485通讯功能的温差控制器。

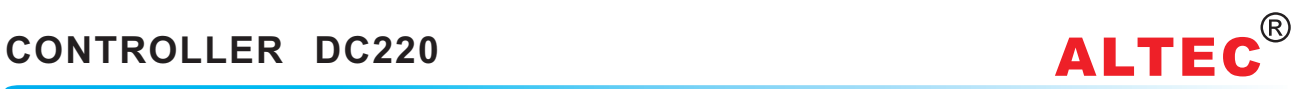

### 四、仪器安装及外形尺寸

DC220温差控制器采用抽屉式结构,控制器的电路板安装在塑料框架上,整个塑料框架可以很方便地装入塑料 机箱中和从塑料机箱中取出,这使得在修理仪表时不必拆卸仪表的外部连线,只需将整个仪表机芯取出更换即 可,维修维护更加方便。

DC220温差控制器为屏式安装方式,安装时,将仪表从安装屏前面推入安装口,从安装屏后将仪表用专用安装 夹具装配好,用螺丝刀将紧固螺杆旋紧。应注意将夹具顶端顶在安装屏上。

### 4.1 仪器外型尺寸图

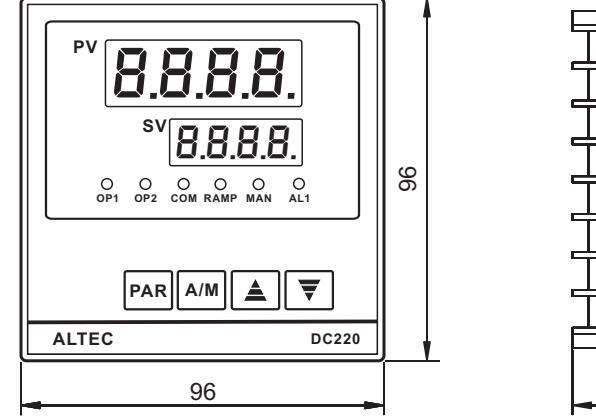

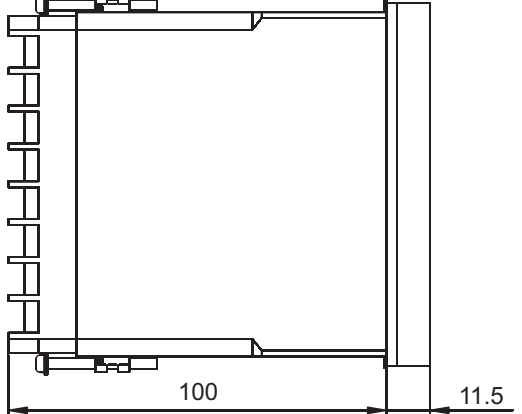

4.2 仪器安装及开孔尺寸图

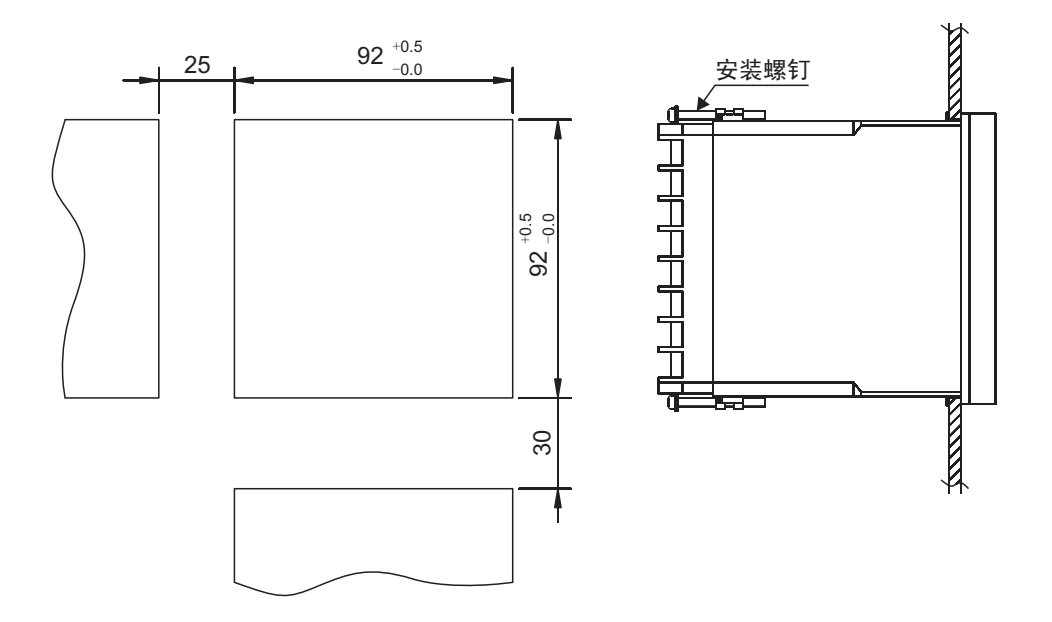

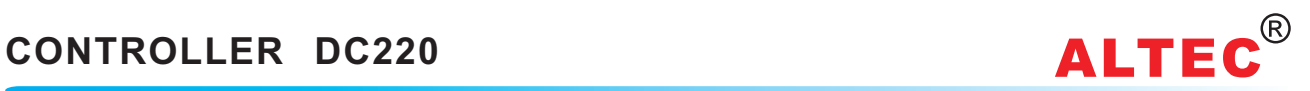

- 五、电气连接
- 5.1 底部接线端子图:

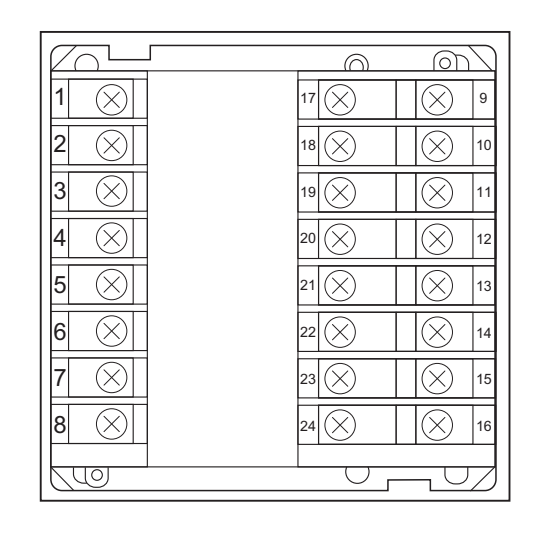

接线注意事项:

- 1.热电偶输入,应使用对应的补偿导线。
- 2.热电阻输入,应使用低电阻且无差别的3根导线。
- 3.输入信号线应远离仪器电源线,动力电源线,和负载线以避免产生杂讯干扰。
- 4.当输入信号为电流信号时,必须在输入端子间接入一个电阻,使电流信号变为50mV电压信号输入,如输入为 4~20mA电 流 信 号,电 阻 应 选2.5欧 姆(1/4W,金 膜 电 阻),如 输 入 为0~10mA电 流 信 号,电 阻 应 选5欧 姆(1/ 4W,金膜电阻)。
- 5.当输入信号为电压信号时,必须用两个分压电阻将输入信号变为50mV才能接入仪表的输入端子。
- 6.两路输入信号都必须连接,否则测量显示值不正确。

### 5.2 DC220电气接线图

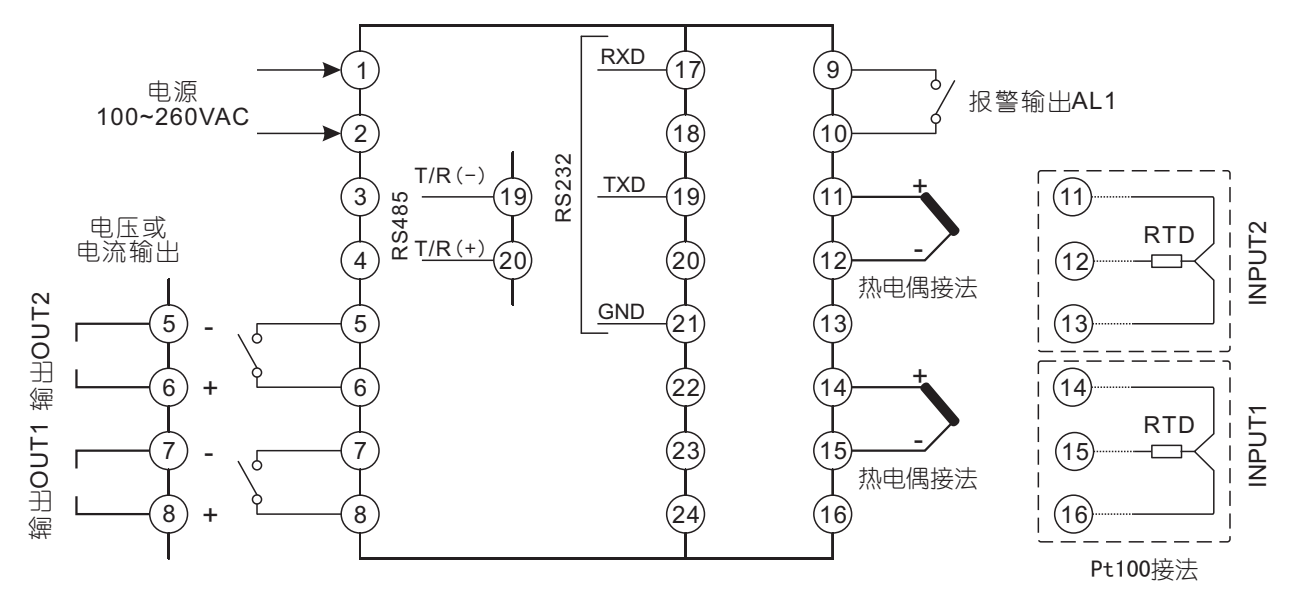

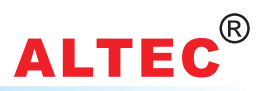

### 六、面板介绍

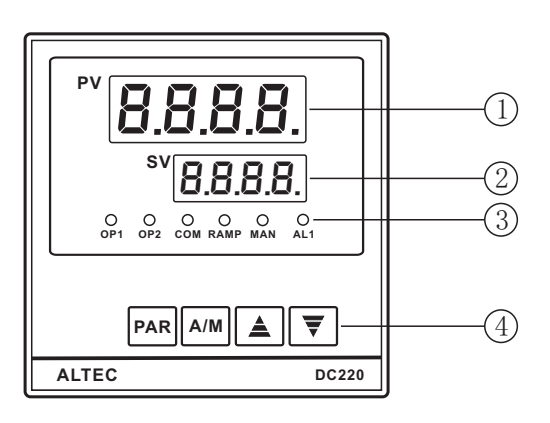

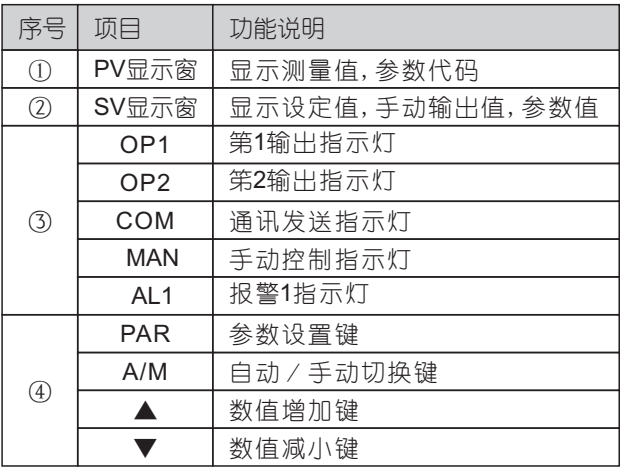

### 七、面板显示及操作

### 7.1 面板显示

 仪表面板上有两排数码管显示器,上排数码管为绿色,主要用来显示第一路的测量值(T1)或温差值(dt)及各种 参数代码,下排显示器为红色,主要用来显示第二路的测量值(T2)或设定值(SV)及各种参数值。

仪表上电时,上行显示器显示仪表的基本型号,下行显示器显示仪表的软件版本号(对客户定制的仪表,客户应 特别留意软件版本号,以便今后订购)。

当d, 5f设为L 1时, 上行显示器显示第一路的测量值(T1) 当d, 51设为dŁ时, 上行显示器显示温差值(dt) 当d, 51设为rl时, 上行显示器显示实测比值(T2/T1) 当d,52设为t2时,下行显示器显示第二路的测量值(T2) 当d,52设为5P时,下行显示器显示设定值(SV) 当d,52设为[时,下行显示器显示设定比值(C1)

当仪表处于手动控制方式时(MAN指示灯亮),下行显示器将显示输出功率值。

仪表面板上共有5个LED指示灯,分别为OP1(绿色), OP2(绿色), COM(红色), MAN(红色), AL1(红色).这5个 指示灯可以分别指示仪表的各种工作状态:OP1用来指示输出1的工作状态,OP2用来指示输出2的工作状态,AL1用 来指示报警1的工作状态,COM指示灯用来指示仪表的通讯状态,当仪表发送数据时,COM指示灯亮。MAN指示灯 用来指示仪表的自动/手动工作状态。

### 7.2 设定值的修改

 在自动控制方式下,仪表的上行显示器显示第一路的测量值(T1)或温差值(dt),下行显示器显示第二路的测量 值(T2),设定值(SV)或设定比值,按▲键或▼键可修改设定值或设定比值。

设定值的修改范围为最小设定值(代码为SPL)~最大设定值(代码为SPH)。

### 7.3 自动/手动无扰切换

按A/M键可实现自动/手动控制方式的双向无扰切换。

当工作在手动控制方式时,手动控制指示灯(MAN)点亮,此时,下行显示器显示手动输出功率值(%),按▲键或 ▼键可修改手动输出功率值。输出功率值的最大值为输出功率限制值(代码为H PL)。

 $R$ 自动/手动切换参数(代码为 $R$  H)设置为 $R$ uto,则禁止自动/手动切换,将自动/手动切换参数(代码为 $R$  H)设置 为HRnd,则仪表允许自动/手动无扰切换。当仪表处于自动控制方式,目处于禁止自动/手动切换状态,此时,按 A/M键,仪表下行显示器将显示实时输出功率值。

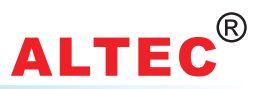

### 7.4 调节参数显示及修改

 当仪表处于测量值/设定值(PV/SV)显示状态,连续按下PAR键3秒钟,仪表将进入参数修改模式,仪表上行显示 器显示出第一个参数的代码,下行显示器显示出该参数的值,这时用▲键或▼键可修改该参数的值,修改完毕,再按 一下PAR键,仪表将按顺序显示下一个参数的代码及该参数的值,同时,修改的数据已保存在仪表的存储器中。 显示完最后一个参数或在16秒钟内无按键操作,仪表将回到测量值/设定值(PV/SV)显示状态。

### 7.5 调节参数代码及含义

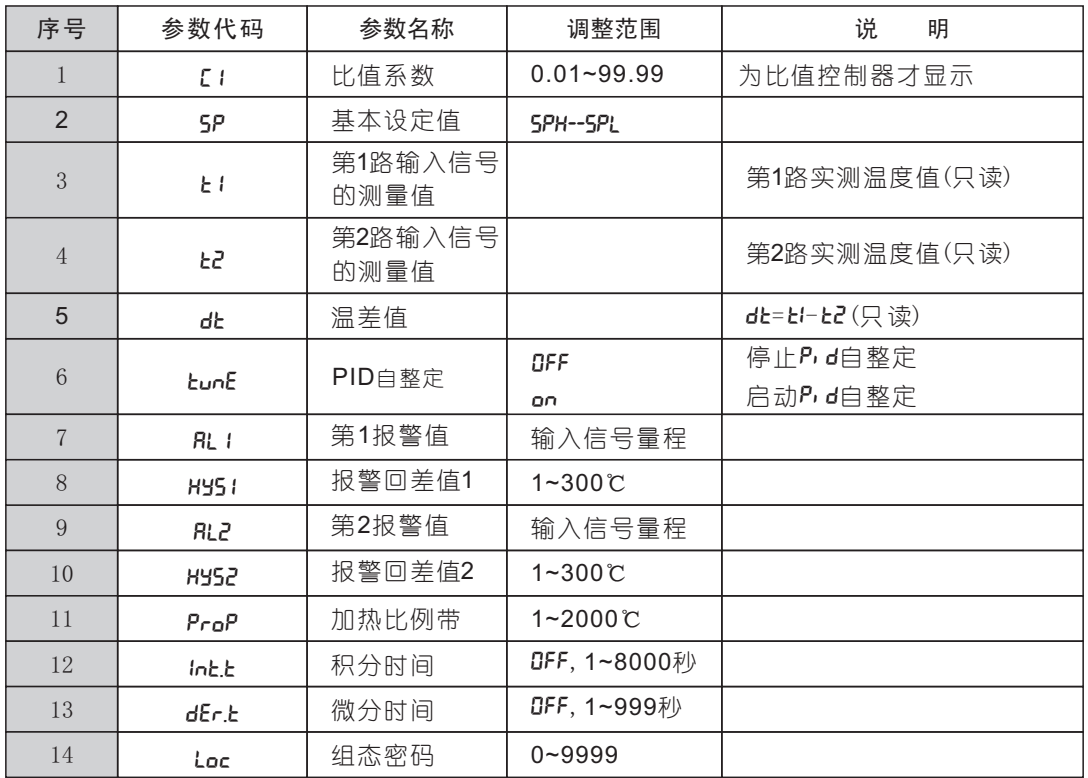

调节参数说明:

1. 调节参数ProP, Int. L, dEr. L

ProP(加热比例带), Int. t(积分时间), dEr. t(微分时间)3个参数是调节参数,直接影响控制精度。在PID自整定 过程中,能整定出ProP(加热比例带),Int.t(积分时间),dEr.t(微分时间)

 比例带越小,系统反应越快,但易产生振荡;比例带越大,系统反应越慢,系统越稳定。 积分时间越小,系统反应越快,但易产生振荡;积分时间越大,系统反应越慢,系统越稳定。 当积分时间(Int.t),微分时间(dEr.t)设为oFF时,为比例控制方式,输出功率与控制偏差成比例关系。

2. 采用时间比例输出方式(OPI设置为LP)时,应对动作周期Hc.L进行设置。 如采用固态继电器或可控硅作输出,动作周期可设置为2秒,采用继电器输出时,动作周期应大于或等于10秒。

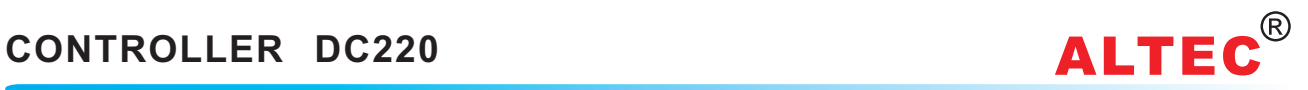

### 八、软件组态(功能参数代码及含义)

DC220仪表在使用前,应对其输入、输出及其它软件功能参数正确设置,只有配置好参数的仪表才能投入使 用。用户在订货时可注明仪表的输入、输出规格及要求,我公司或销售代理可按用户要求正确设置参数。

将组态密码设置为808(参数代码为Lac),当仪表处于测量值 / 设定值(PV / SV)显示状态,按下PAR键和▲键保 持3秒钟(先按下PAR键不松开,再按下 键保持3秒钟)仪表可进入软件组态菜单,仪表上行显示器显示出第一个参数 ▲ 的代码,下行显示器显示出该参数的值,这时用▲键或▼键可修改该参数的值,修改完毕,再按一下PAR键仪表将按 顺序显示下一个参数的代码及该参数的值,同时,修改的数据已保存在仪表的存储器中。

显示完最后一个参数或在16秒钟内无按键操作,仪表将回到测量值 / 设定值(PV / SV)显示状态。

组态完成后,应将组态密码参数(参数代码Loc)设置为808以外的其它数据,以保护参数不被现场操作人员无意 修改。

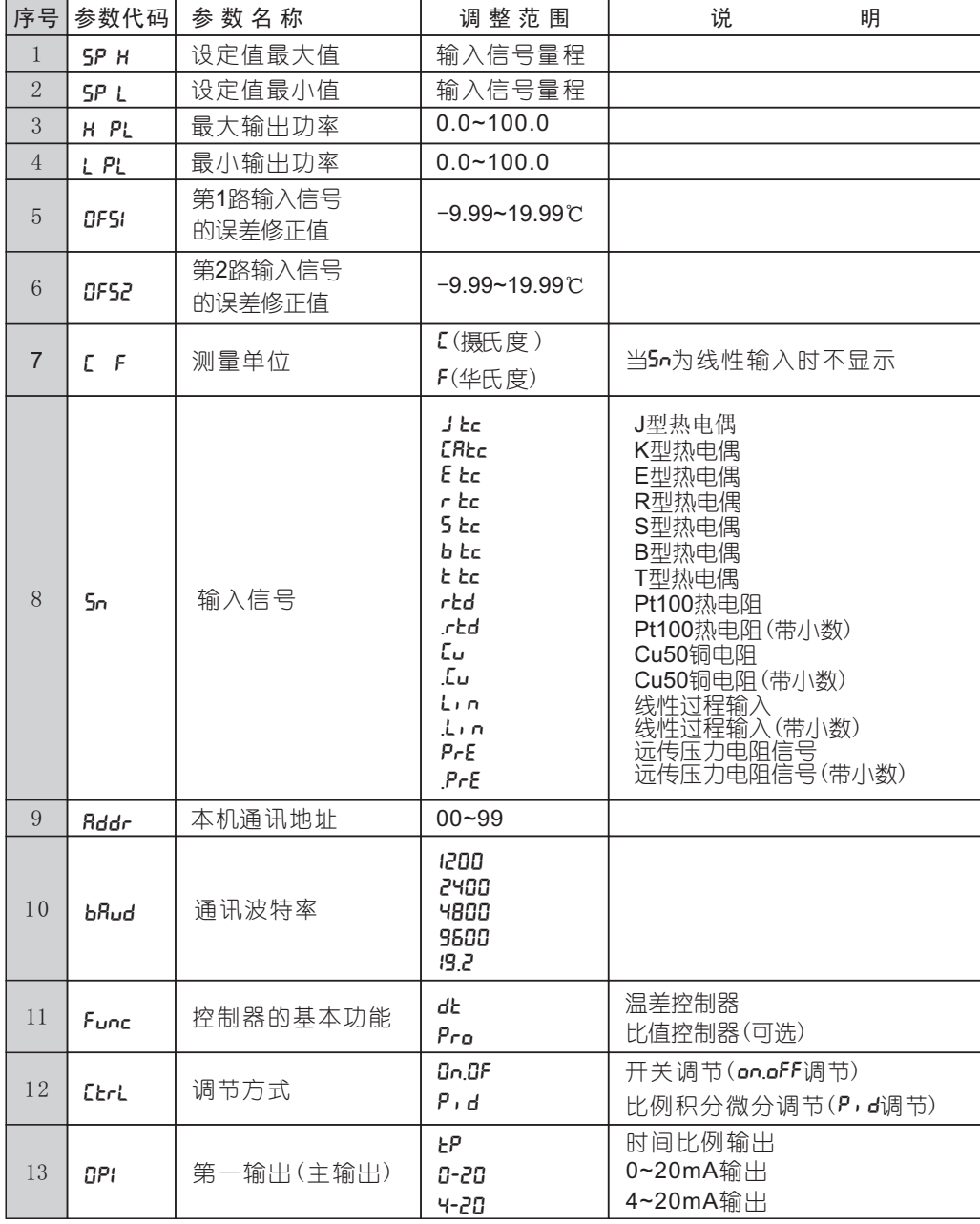

### DC220功能参数代码及含义:

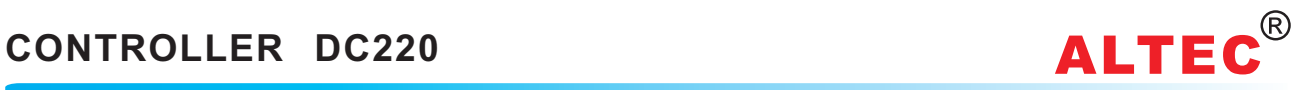

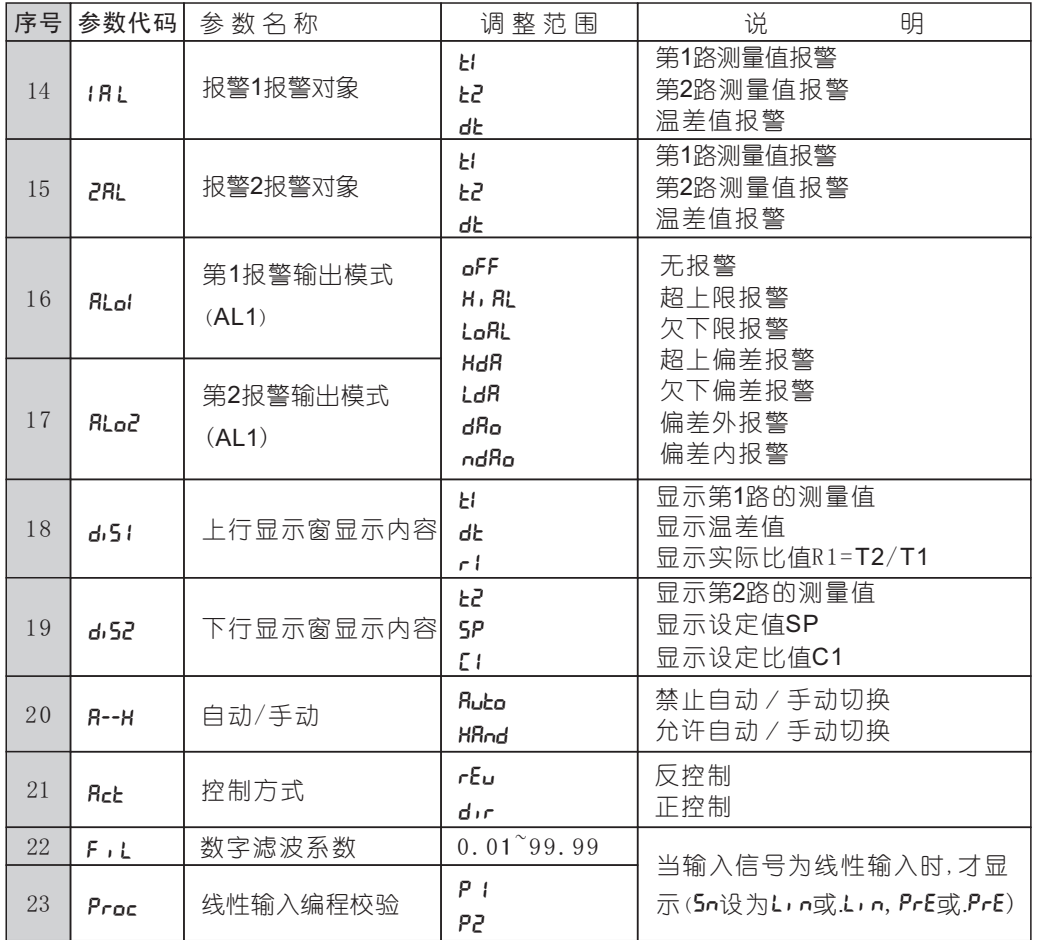

### 软件组态参数说明:

### $8.1$  基本功能参数 Func

当基本功能参数(Func)设置为dt时,控制器的功能为温差控制器,温差dt=t1-t2

当基本功能参数(Func)设置为Pro时,控制器的功能为比值控制器,第2输入信号的测量值t2乘以比值系数 C1做为第1路信号的目标值,SP1=t2\*C1。

### $8.2$  输入信号参数 5m

应根据所接传感器的型号对输入信号(SN)进行正确设置,否则测量值不正确。

如输入信号为Pt100热电阻,则5n应设置为rtd或.rtd。

如输入信号为4~20mA,则5n应设置为L,n或L,n。

### 8.3 调节方式参数 [LrL

调节方式(CtrL)可设置为两位式控制方式(on.OFF)或P,d控制方式。

两位式控制方式主要用于对控制精度要求不太高的应用场合,当选用两位式控制方式时,加热比例带(ProP)作 为控制回差使用。

P,d控制方式主要用于控制要求高的场合使用,当控制器选用P,d控制方式时,输出可以选择为模拟电压、模拟 电流输出或时间比例输出方式。

### 8.4 显示窗显示内容参数 d, 5l, d, 52

DC220显示非常灵活,应根据实际情况对显示参数d,51, d,52进行正确设置。

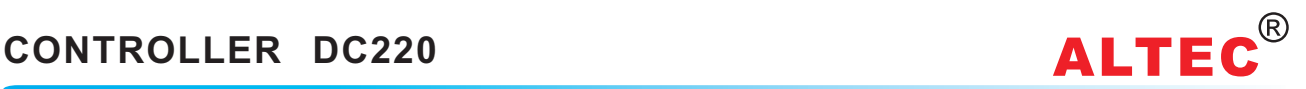

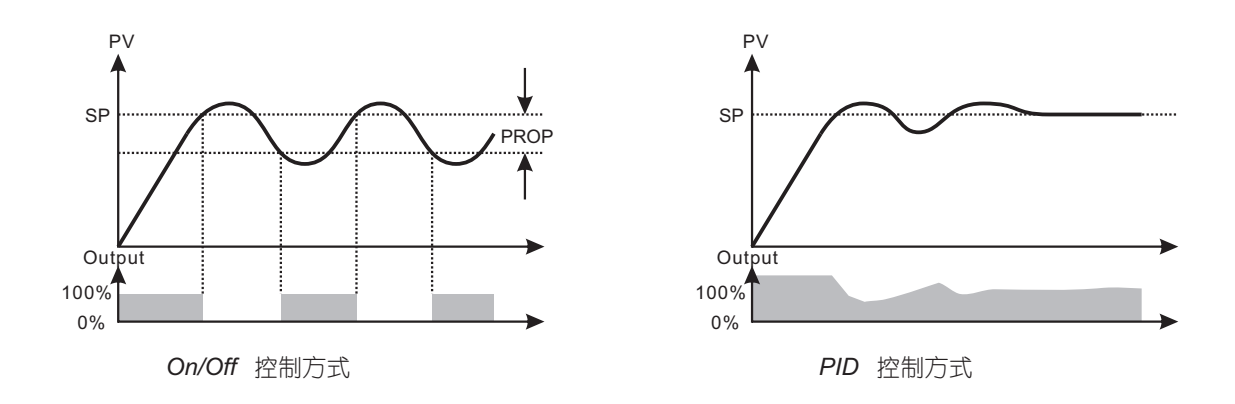

### 8.5 输出参数OPI, Hc.L

 对输出(0P1)进行设置时,应注意与所选择的输出模块匹配。 如输出模块为继电器、逻辑电平模块、可控硅过零模块,则OPI应设置为LP(时间比例输出)。

如输出模块为电流输出模块,则0P1应设置为4-20mA或0-20mA输出。

采用时间比例输出方式(OPI设置为tP)时,应对动作周期Hc.t进行设置。

如采用固态继电器或可控硅作输出,动作周期可设置为2秒,采用继电器输出时,动作周期应大于或等于10秒。

### $8.6$  控制方式参数 $R$ cb

当Rct设置为rEu时,控制方式为反作用控制,指当仪表输入信号增大时,调节输出趋向减小的控制。如在加热控 制系统中,当测量温度升高时,要求输出加热功率趋向减少,故控制方式应选择反作用控制。

当**Rct**设置为d, r时,控制方式为正作用控制,指当仪表输入信号增大时,调节输出趋向增大的控制。如在冷却 控制系统中,当测量温度升高时,要求输出制冷功率趋向增大,故控制方式应选择正作用控制。

### 8. 7 报警模式参数RLol, RLo2, 报警对象参数IRL, 2RL

报警1(RLDI),报警2(RLD2)可以选择6种报警方式, H, RL, LoRL, HdR, LdR, dRo, ndRo, 各种报警方式含义如下表。

报警的动作回差HYSI, HYS2

 测量值(PV)在报警值附近时,因输入的波动等关系,报警继电器接点常发生反复动作,设定报警的动作回差,即可防止继 电器的反复动作。

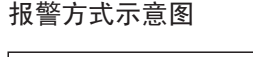

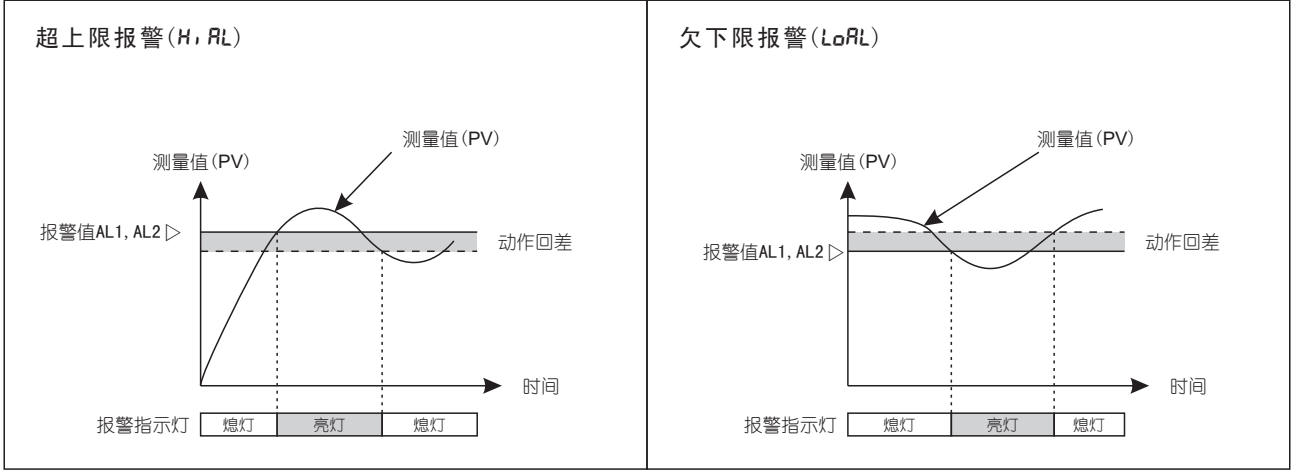

## **CONTROLLER DC220 ALTEC**<sup>®</sup>

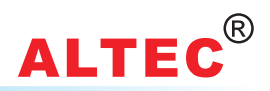

### 报警方式示意图

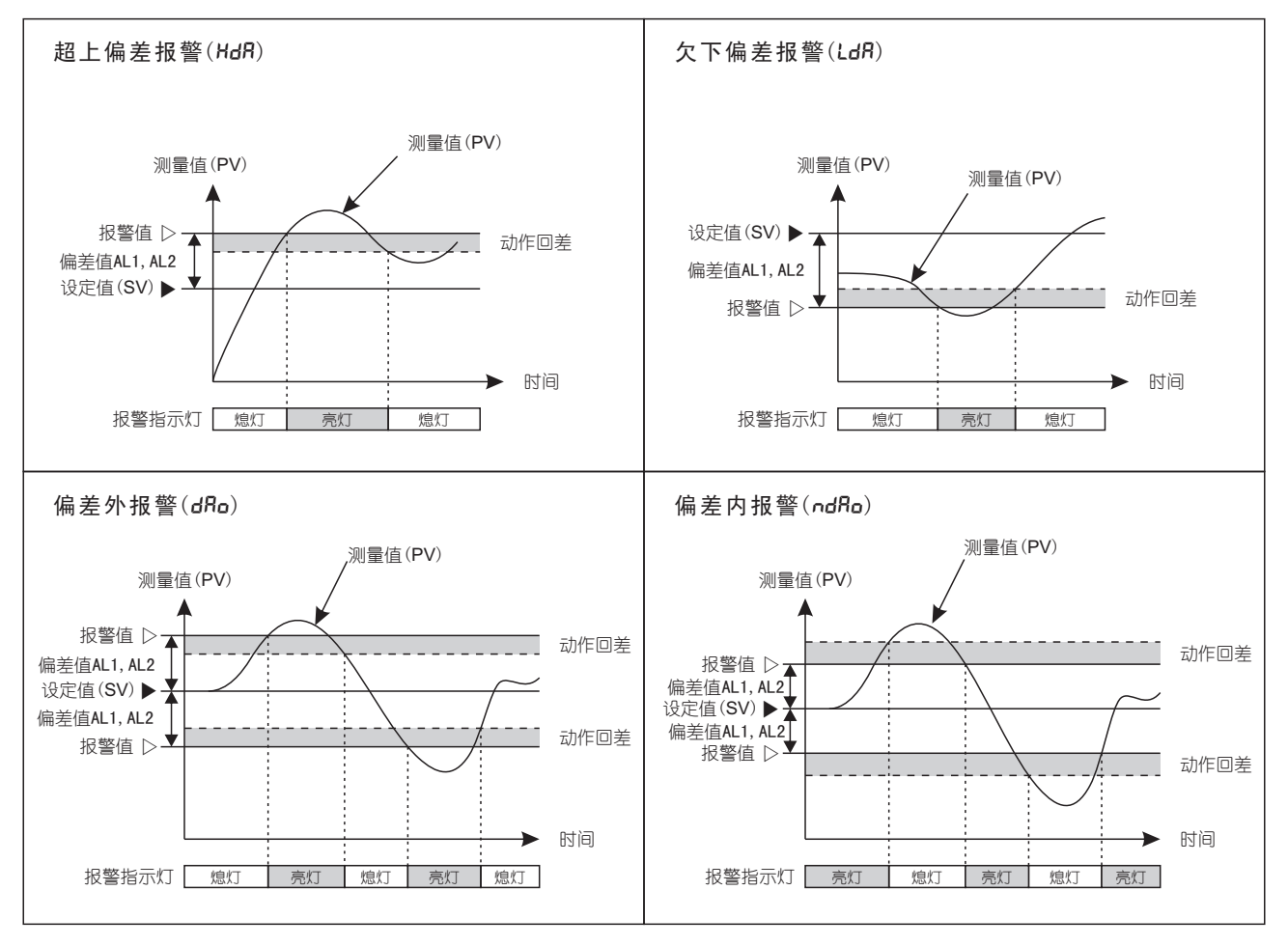

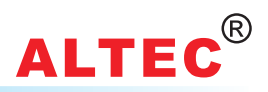

### 九、 PID自整定

仪表投入正式运行前,应设置最佳PID调节参数(加热比例带ProP,积分时间Int.L,微分时间dEr.L),只有设置了系 统的最佳PID调节参数,才能实现理想的控制精度。

从理论上说,系统在不同设定值上的最佳PID参数值不完全相同,因此在启动PID自整定前,应将设定值(SV)设 置为用户需要精确控制的设定值。

当仪表处于自动控制方式,将PID自整定参数(参数代码为tunE)设置为on,则将启动PID自整定运行,此时在仪表 的下行显示器中, PID自整定参数代码tunE和设定值将出现交替显示。

在PID自整定过程中,将PID自整定(参数代码为tunE)设置为OFF,将中止PID自整定过程,系统在PID自整定过程 中,执行位式调节,测量值将出现振荡,经过1.5个振荡周期后,完成PID自整定,此时,PID自整定参数代码tunE将不会 在仪表的下行显示器中与设定值交替显示。根据振荡的周期及振幅,仪表将计算出最佳的PID调节参数(加热比例 带ProP,积分时间Int.t,微分时间dEr.t),并将其存储在仪表的电可擦存储器中。

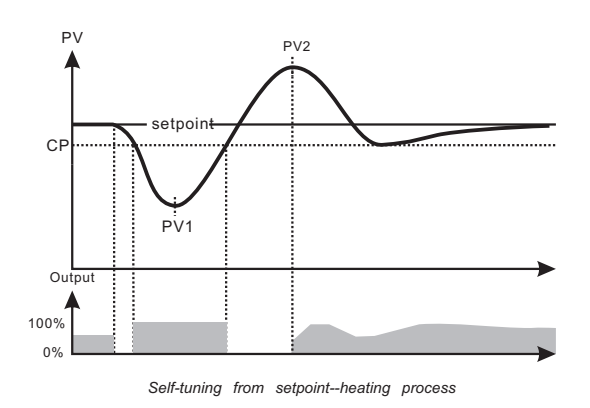

 如果在PID自整定过程中,系统不能出现振荡响应,那么 PID自整定将不能成功完成。根据各个系统的响应周期不 同,PID自整定需要的时间可从数秒至数小时不等,PID自整 定需要的时间与用户系统有关,与仪表无关。

 在PID自整定过程中,请不要修改设定值,因为每修改一 次设定值相当于重新启动一次PID自整定,延长PID自整定 的时间。

 当用户使用具有曲线程序控制功能的仪表时,由于在曲 线程序运行过程中不能进行PID自整定,因此必须首先停止 曲线程序运行,按照上述步骤PID自整定,然后才能运行曲 线程序控制。

如用户只选择PI调节方式(比例积分调节),请在启动 PID自整定前将微分时间(参数代码为dEr.t)设置为OFF,则仪 表在PID自整定过程中将不会改变微分时间。

### 十、故障显示

当输入传感器断路或输入信号大于最大量程时,上行显示器将显示故障代码5nb,当热电阻短路或输入信号小 于最小量程时,上行显示器将显示故障代码ur。

仪表工作在自动控制方式,当仪表显示Snb或ur故障时,仪表立即转入开环控制,输出功率为故障输出功率(代码 为5nbP),此时可用▲键或▼键调整输出功率值,同时手动指示灯(MAN指示灯)闪烁,一旦故障消除,将恢复到自动 控制方式。

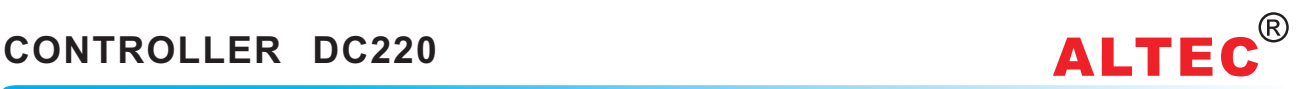

### 十一、线性过程输入

### 11.1 线性过程输入信号使用

当测量湿度、压力等物理量,或采用温度变送器时, 需将这些物理量变送为模拟信号,两路输入信号不能共 地,因此两个变送器不能共用一个电源,应该用两个电源分别供电。

DC220的输入信号Sn必须设置为线性过程输入(L,n或L,n)。

DC220的输入信号范围为-10~50mV,因此当输入信号超过这一范围时,应将输入信号变送为-10~50mV范围 再接仪表输入端。

 例如:如输入信号为4~20mA,则应在输入端并接一个2.5欧的电阻,使输入信号变为10~50mV再接仪表输入端. 例如:如输入信号为电压信号0~10V,则应采用1K,200K的电阻分压电路将输入信号变为0~50mV再接仪表输 入端.

### 11.2 参数设置

将输入信号5n设置为L,n或L,n。

设置适合的数字滤波系数F,L,F,L设置越大显示越稳定但反应变慢。

### 11.3 线性输入校验编程

 当输入信号为线性输入信号时,必须分别对两路输入信号进行标定,仪表才能正确显示两路信号的读数 。 标定前请注意:

1.两路输入信号都必须连接,当标定其中一路信号时,另一路信号输入为0mV。

2.两路输入信号不能共用一个电源,应该用两个电源分别供电。

以下为线性输入信号标定原理及步骤:

### 校验编程原理:

如已知输入信号为X1时,对应的显示值 为Y1;输 入 信 号 为X2时,对 应 的 显 示 值 为 Y2, 那么, 将P1(X1, Y1), P2(X2, Y2) 2个点 的参数编程到仪表内,将构成一条直线。当 输入信号为X时,仪表将有唯一对应的显示值 Y。

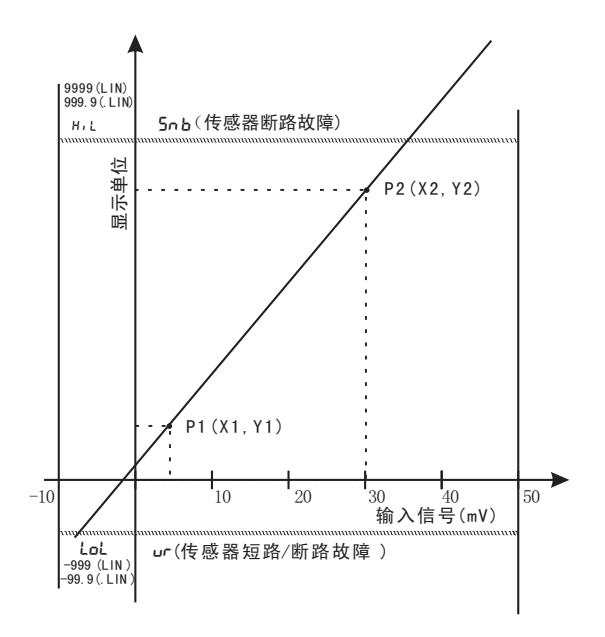

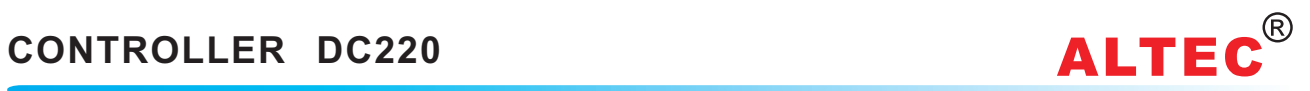

### 11.4 输入信号校验编程步骤

### 下面以实例说明校验编程步骤:

设某温差控制器接两个温度变送器,第1个变送器输出信号4~20mA,对应显示0~50℃,接温差控制器的输入1端子;另一个变 送器输出信号4~20mA,对应显示0~100℃,接温差控制器的输入2端子.

主、面の一般には、当然定は中一路信号时, 另一路信号输入为0。<br>注 意 <sub>2 西路</sub>ぬ λ 信号不能共甲一个电源 .应该甲西个电源分别供电 2.两路输入信号不能共用一个电源,应该用两个电源分别供电。 0

校验编程步骤如下:

1. P1点校验编程:

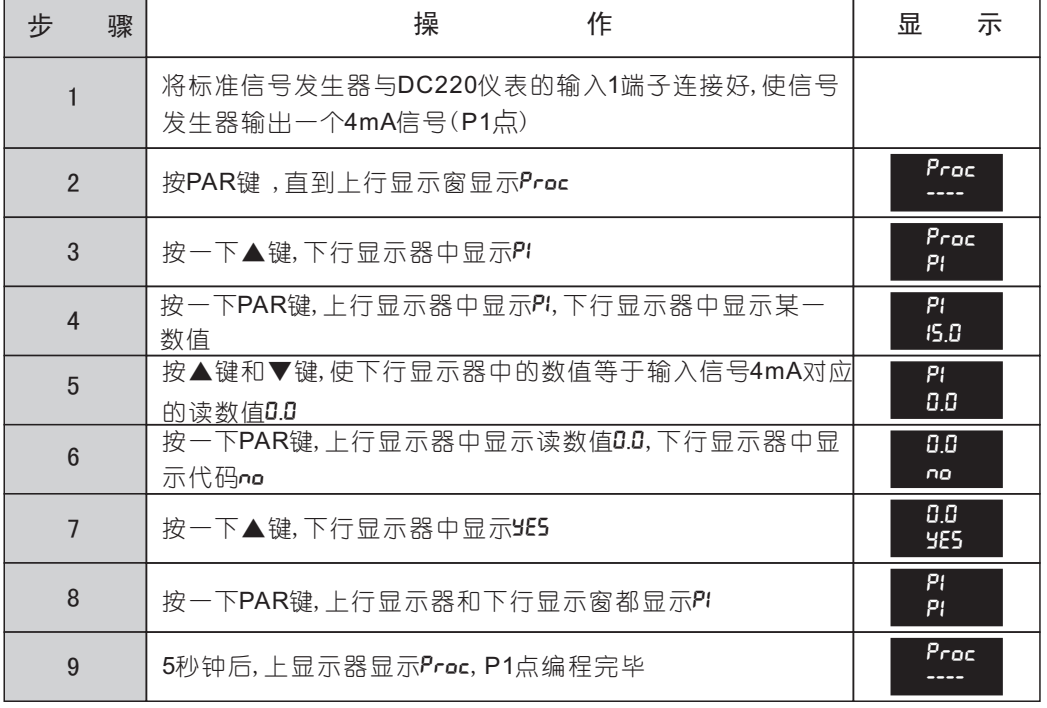

### 2. P2点校验编程:

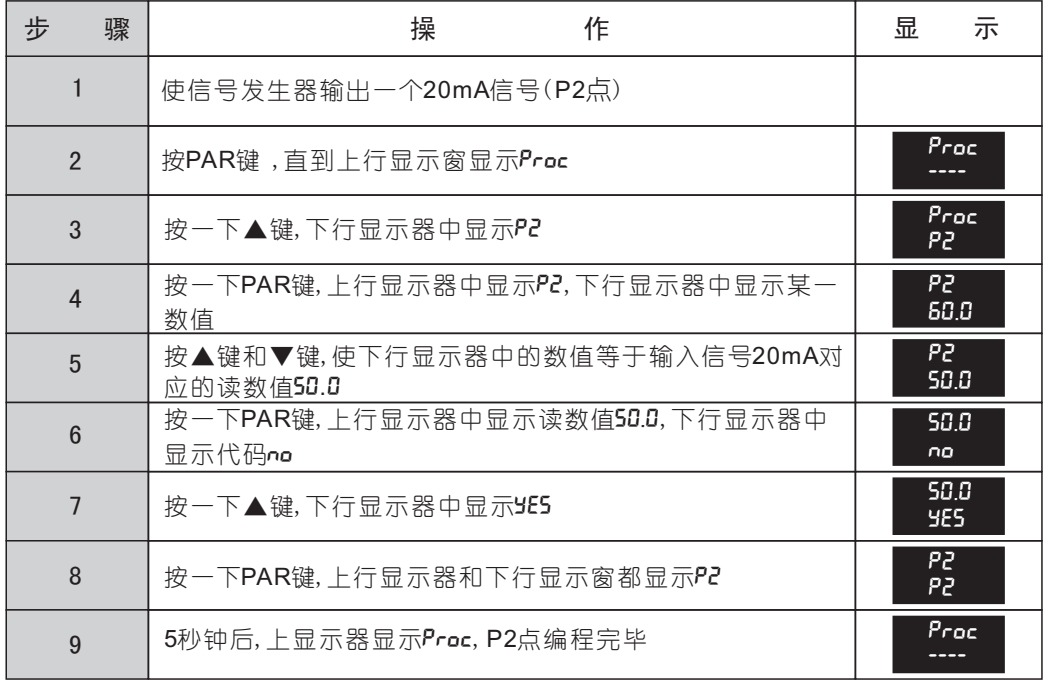

### ·12· WWW.ALTEC.CC

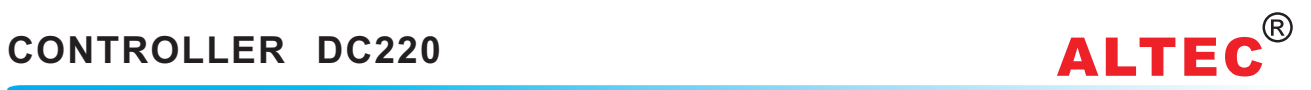

3. C1点校验编程:

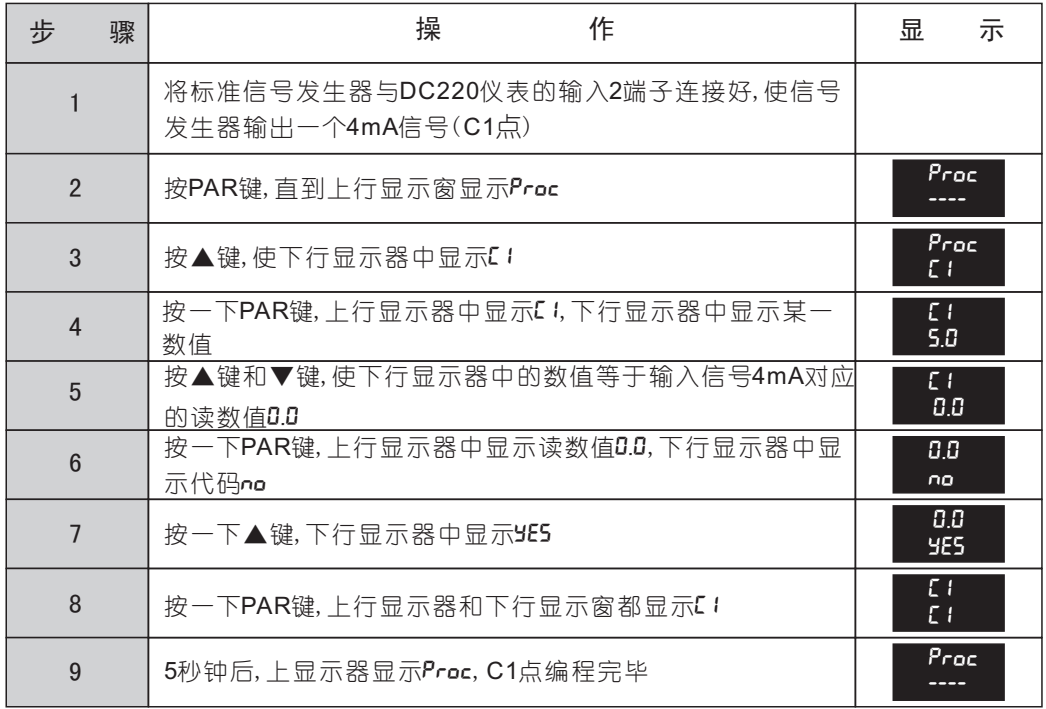

4. C2点校验编程:

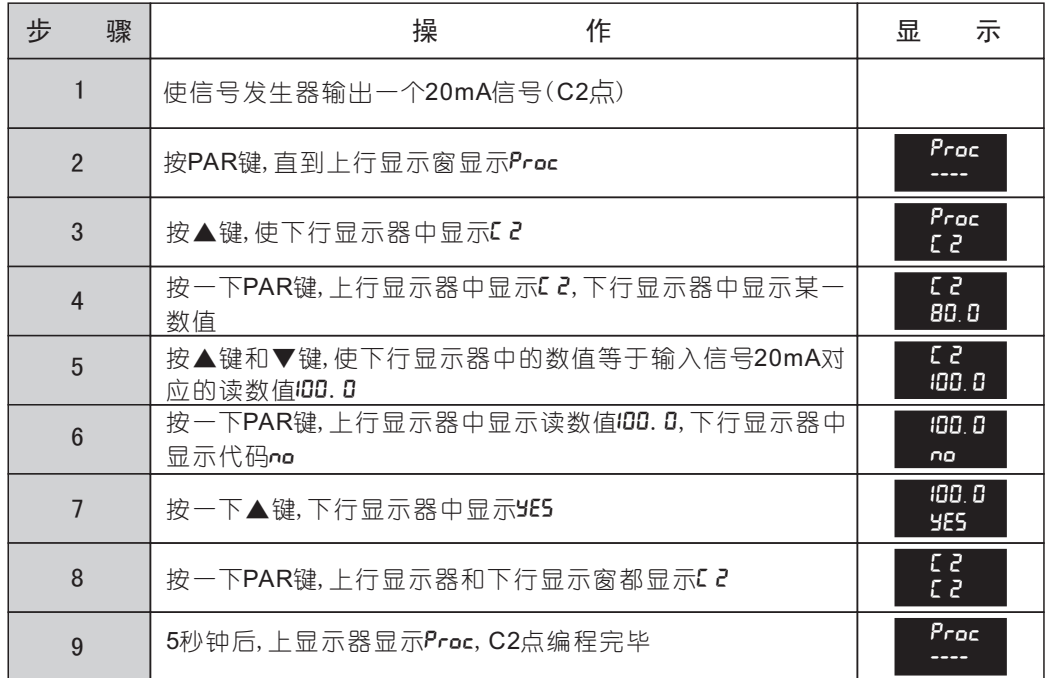

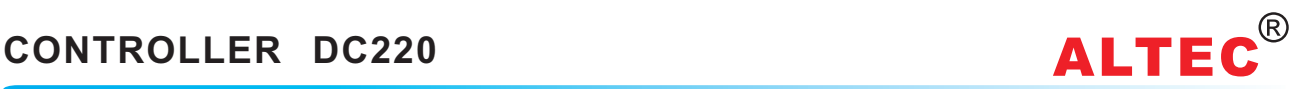

### 十二、串行通讯接口的使用

### 12.1 串行通讯接口规格

DC220温差控制器使用异步串行通讯接口, 接口电平符合RS232C或RS422, RS485标准的规定, DC220的通讯方式为 主从式通讯方式,如采用RS485或RS422通讯接口,则可将100台仪表同时连接在一个通迅接口上,通讯距离为1km,采用 RS232通迅接口时,一个通迅接口只能连接一台仪表,通讯距离为15m。

DC220仪表的RS232,RS422,RS485通讯接口均采用了光电隔离技术。

### 12.2 通讯过程

通迅方式为主从式通讯方式, DC220仪表作为从机使用, 由主机向从机发送一个命令, 从机收命令后, 给出一个应答信号 即完成一次通讯。

主机向从机发送一个读数据命令,从机收到该命令后,回送一个数据应答命令。

主机向从机发送一个写数据命令,从机收到该命令后, 如参数修改完成, 回送一个ACK(06H)信号, 如参数修改失败, 回送 一个NAK(15H)信号。

如主机发送的命令中字节校验出错或命令校验位出错或命令非法,从机不作响应。

12.3 通讯码

ASCII 7位码

- 12.4 数据格式: 起始位:1位 数据位:7位 校验位:1位,偶校验 停止位:1位
- 12.5 通讯波特率(bps) 300,600,1200,2400,4800,9600,19.2k

### 12.6 命令帧格式

上位机读数据命令帧格式:

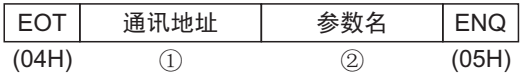

下位机数据应答命令帧格式:

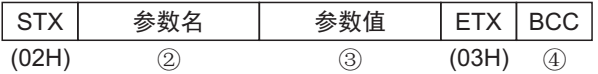

上位机写数据命令帧格式:

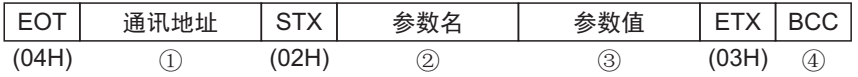

### 命令帧格式说明:

### ①. 通讯地址

仪器地址(参数代码为**Rddr**)为2位10进制数,编号为00到99。

通讯地址为4位10进制数,前2位数为仪器地址第1位数的重复,后2位数为仪器地址第2位数的重复。例如:仪器地址为 53,则通讯地址为5533。

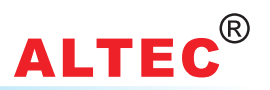

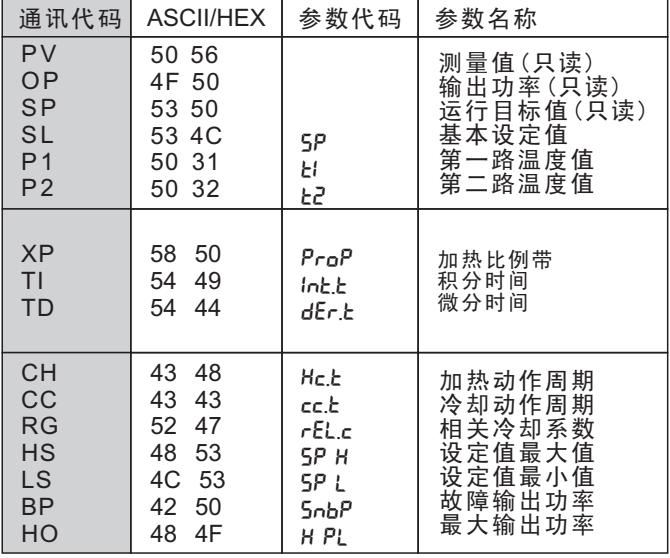

②.参数名称:参数名称为2个字符,通讯参数名称及代码:

### ③ 参数值数据格式

 DC220数据应答命令帧数值为带符号带小数点5位10进制数,无效位补0或空隔,第一位为符号位,正号为空隔(20H)或 (30H)。上位机写数据命令帧参数值格式:符合正常书写习惯,但不超过7个字符。参数必须符合以上规定,参数值必须在该 参数的修改范围内,否则仪表不修改参数,回送NAK信号。

### ④ BCC命令帧校验位

BCC等于从STX(不包含STX)到ETX(包含ETX)所有字节的异或运算。

例1. 主机要读出通讯地址为53号仪表的测量值(PV),发送读数命令帧为:

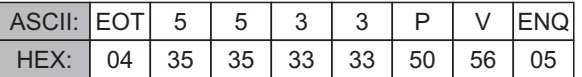

通讯地址为53号仪表的测量值为24℃,则从机数据应答命令帧为:

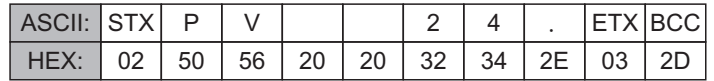

例2.上位机要将43号仪表的设定值修改为450℃,则上位机向仪表发送写数据命令帧:

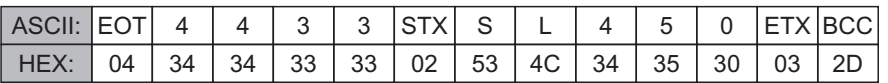

如设定值修改成功,仪表应答:

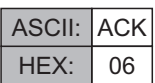

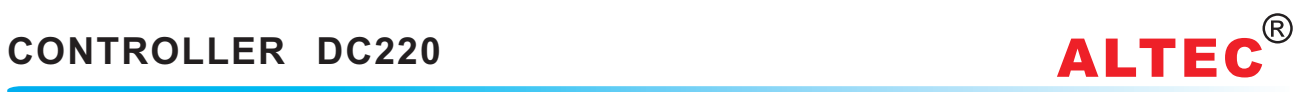

### 技术数据

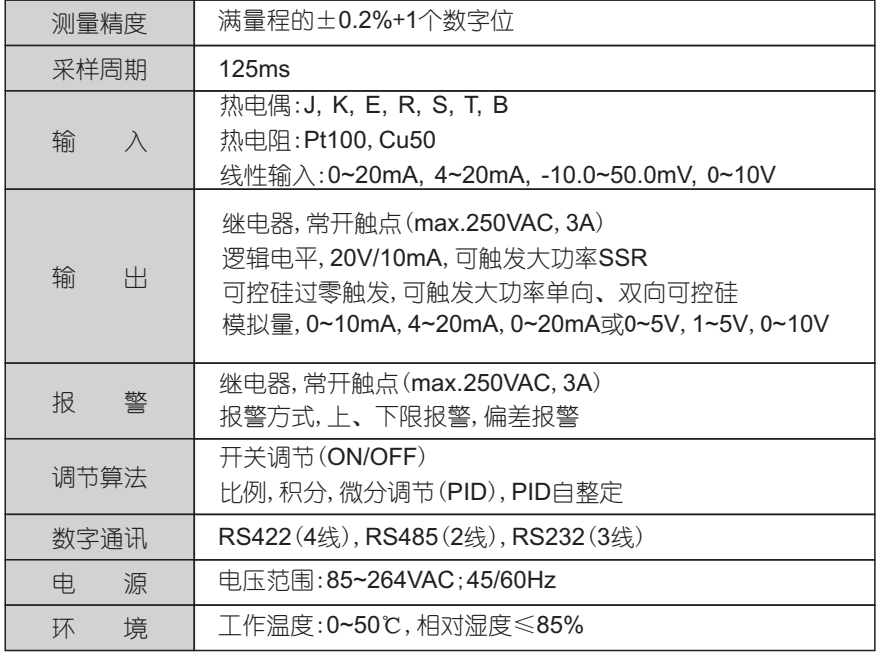

### 输入信号测量范围

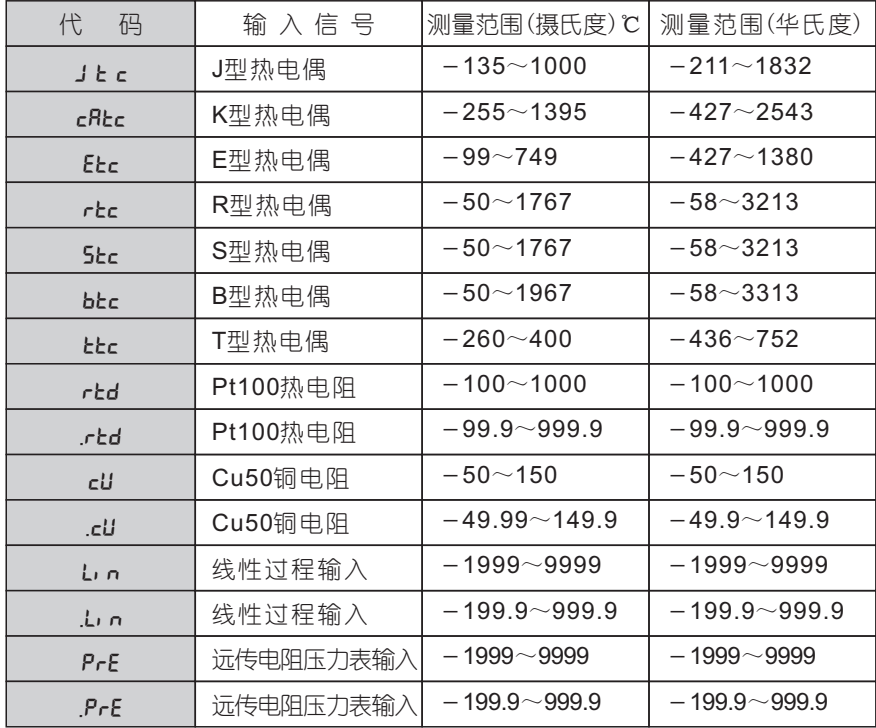

特型传感器:金-铁热电偶,钨铼热电偶,PL2热电偶,L热电偶,红外线F2